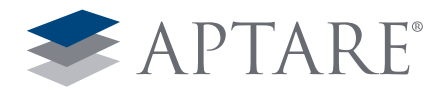

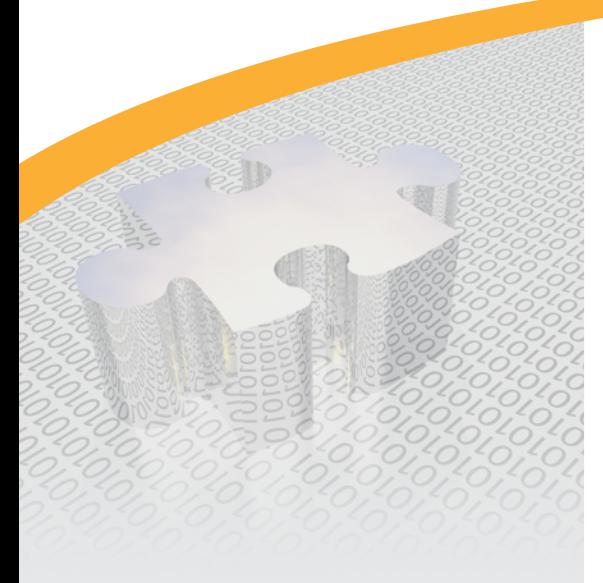

# Table of Contents:

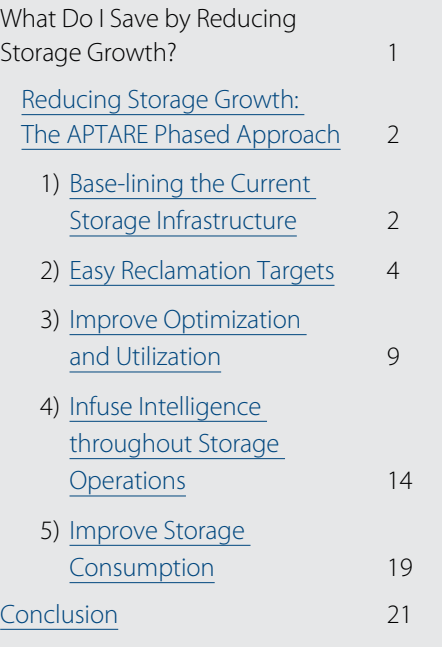

White Paper

# Five Steps to Reducing Storage Costs

*Despite falling hardware prices, the overall cost of storage continues to go up. As environments become increasingly complex with more robust service level agreement (SLA), security, data protection and compliance requirements, the time, effort, and budget required to manage these environments is skyrocketing.* 

There are ways of reducing the overall cost of owning storage, however. This includes understanding the current state of storage environments, reclaiming unused capacity, improving optimization and utilization, enhancing the intelligence and visibility into environments and curbing out-of-control storage consumption by users.

## *This white paper will discuss:*

- Five ways organizations can reduce the overall cost of storage
- Examples from APTARE StorageConsole in applying these lessons
- Next steps in getting a better handle on storage growth, management and economics

# What Do I Save by Reducing Storage Growth?

The top priority for businesses today is to reduce spending growth, and, not surprisingly, storage is often identified as a key target, accounting for 60 percent of the total IT budget. At the same time, capacities are growing on average by around 30 percent, pushing spending ever higher.

Many organizations have implemented new technologies to slow the growth of storage costs but in most cases have found that it only makes a short-term impact and often has the unwanted side effect of increasing spending in other areas. Adding complexity to the storage infrastructure almost always results in new challenges in managing growth.

Addressing these challenges with an existing storage vendor or engaging a new supplier can result in a better short-term deal but, as always, the storage vendors' agendas are often tied to selling more storage and services.

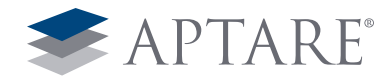

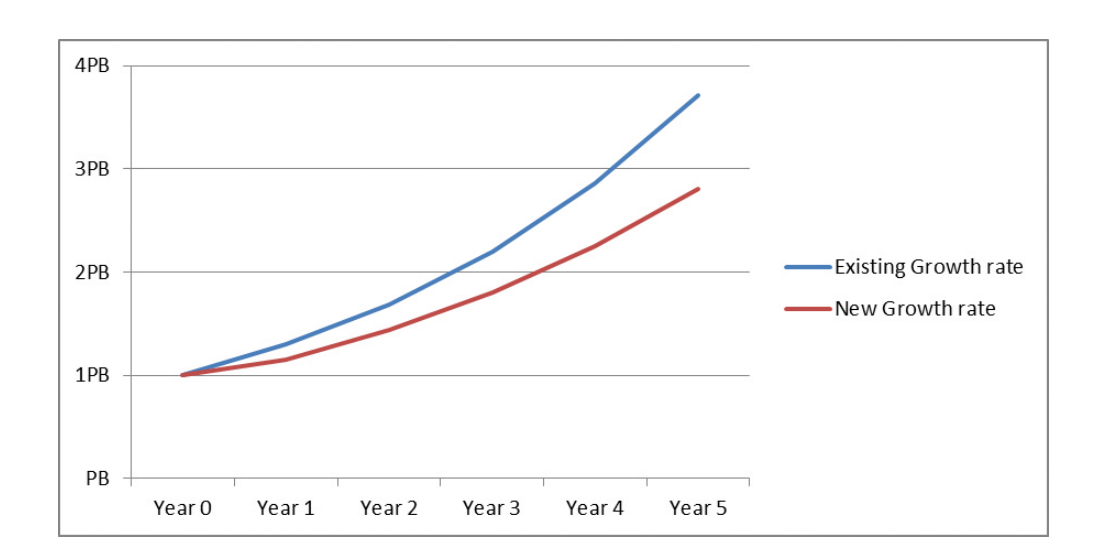

As an independent software provider, APTARE helps clients get their storage under control by achieving better visibility throughout the storage infrastructure while identifying ongoing improvements and better utilization and reducing risk to the business. APTARE StorageConsole is the software platform that helps organizations constantly manage their storage costs and provide valuable data and insight to drive new storage projects.

By adopting a phased approach, APTARE has helped organizations achieve significant savings with existing infrastructure and provide an understanding of whether new technologies will bring benefit before having to invest.

Even small reductions in growth will compound over multiple years and create significant savings.

Starting with 1 petabyte of storage capacity,organizations can reduce storage growth from 30 percent down to 25 percent while providing a cumulative savings of nearly 1PB over 5 years.

Now imagine the additional cost incurred for that extra storage and you will see why the APTARE solution makes sense. All of these savings are achieved without incurring additional risk to the business from running out of storage.

# <span id="page-1-0"></span>Reducing Storage Growth: The APTARE Phased Approach

APTARE and its partners have a long history of delivering immediate and measurable return on investment (ROI)as well as continual savings over a sustained period of time.

## *A typical project will follow most if not all of the following phases:*

- 1. **Base-lining the current storage infrastructure** and understand the current state of storage infrastructure, including utilization rates and growth patterns.
- 2. **Easy reclamation targets** by identifying obvious areas of savings through reclamation of unused or under-utilized storage.
- 3. **Improve Optimization and Utilization** rates without additional risks by visualizing storage usage and connectivity in near real time.
- 4. **Infuse Intelligence throughout Storage Operations** and implement phases for better capacity planning and provisioning.
- 5. **Improve Storage consumption** behavior through an effective chargeback or showback project.

# <span id="page-1-1"></span>1) Base-lining the Current Storage Infrastructure

Before you can start reducing storage costs and growth, you need understand what the storage environment looks like today, what business unit is using the storage, and what is responsible for the growth.

## *You need to be able to answer the following questions:*

- How much storage do I currently have? How much is available? Used?
- How is the storage divided by tier? How much is available by tier?

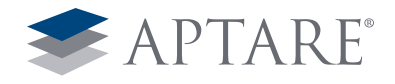

- How much storage is each Business Unit/Department using? Which storage tier?
- How efficiently is the storage utilized? By storage tier? How much do I lose to overhead?
- Can I drill-down to more detailed information?

Without this critical information and constant measurement, it can be difficult to know where to focus and whether efforts are helping.

A good starting point to understand your current environment is an overview of all storage arrays in the environment (Figure 1 - Array Executive Summary). This single-pane-of-glass view shows total storage, available storage, how effectively you have utilized thin provisioning, and how that storage has been allocated by tier—and the information is sorted by vendor. A more detailed view combines multiple reports into a single dashboard to help develop a complete picture of storage usage (Figure 2 - Array Utilization Dashboard). This tells you if you already have enough available storage to avoid a near term storage purchase.

|                    | Raw          |                 |                     | <b>Usage</b> |             |           | Protection  |              | <b>Efficiency</b>     |                       |                          |                        |                      | <b>Tier</b>            |                      |                        |
|--------------------|--------------|-----------------|---------------------|--------------|-------------|-----------|-------------|--------------|-----------------------|-----------------------|--------------------------|------------------------|----------------------|------------------------|----------------------|------------------------|
| <b>Vendor Name</b> | Capacity     | <b>Frames</b>   | <b>Total Usable</b> | <b>Used</b>  | Available   | Primary   | Replica     | <b>Thick</b> | Thin                  | Overprov              | <b>Tier 1 Policy</b>     | <b>Tier 1 Capacity</b> | <b>Tier 2 Policy</b> | <b>Tier 2 Capacity</b> | <b>Tier 3 Policy</b> | <b>Tier 3 Capacity</b> |
| <b>DELL</b>        | 74.23 TB     |                 | 43.09 TB            |              | $0.00$ TB   | 43.09 TB  | $0.00$ TB   | 43.09 TB     | 0.00 TB               | 0.00%                 |                          | 0.00 TB                |                      | 0.00 TB                |                      | 0.00 TB                |
| <b>EMC</b>         | 634.84 TB    |                 | 460.35 TB           |              | 220.22 TB   | 445.38 TB | 14.97 TB    | 255.13 TB    | 205.22 TB             |                       | 42.65% AMS-Chrabk-Policy |                        | 0.00 TB Platinum     | 0.00 TB Gold           |                      | $0.00$ TB              |
| <b>HDS</b>         | 8,488.06 TB  | 61              | 952.85 TB           |              | 1.851.29 TB | N/A       | 1,225.56 TB |              | N/A 3.547.92 TB       |                       | 88.81% AMS-Chrabk-Policy |                        | 27.98 TB Platinum    | 3.193.10 TB Gold       |                      | 144.18 TB              |
| HP                 | 318.75 TB    | $5^{\circ}$     | 184.42 TB           |              | 50.56 TB    | 184.42 TB | $0.00$ TB   | 184.33 TB    |                       | 0.09 TB 3.277.333.33% |                          | 0.00 TB                |                      | 0.00 TB                |                      | $0.00$ TB              |
| <b>IBM</b>         | 239.49 TB    |                 | 110.40 TB           |              | 56.32 TB    | 110.40 TB | $0.00$ TB   | 39.45 TB     | 70.95 TB              |                       | 0.00% AMS-Chrabk-Policy  |                        | 0.00 TB Platinum     | 0.00 TB Gold           |                      | $0.00$ TB              |
| <b>NETAPP</b>      | 511.02 TB    | 17 <sup>°</sup> | 0.03 TB             |              | $0.02$ TB   | $0.03$ TB | $0.00$ TB   | 0.03 TB      | $0.00$ TB             | 0.00%                 |                          | 0.00 TB                |                      | 0.00 TB                |                      | $0.00$ TB              |
|                    | 167.53 TB    |                 | 76.41 TB            |              | 33.56 TB    | 76.41 TB  | $0.00$ TB   | 76.41 TB     | 0.00 TB               | 0.00%                 |                          | 0.00 TB                |                      | 0.00 TB                |                      | 0.00 TB                |
|                    | 10.433.91 TB | 98              | 1.827.56 TB         |              | 2.211.97 TB | 859.74 TB | 1,240.53 TB |              | 598.44 TB 3.824.18 TB |                       |                          | 27.98 TB               |                      | 3,193.10 TB            |                      | 144.18 TB              |

*Figure 1 - Array Executive Summary*

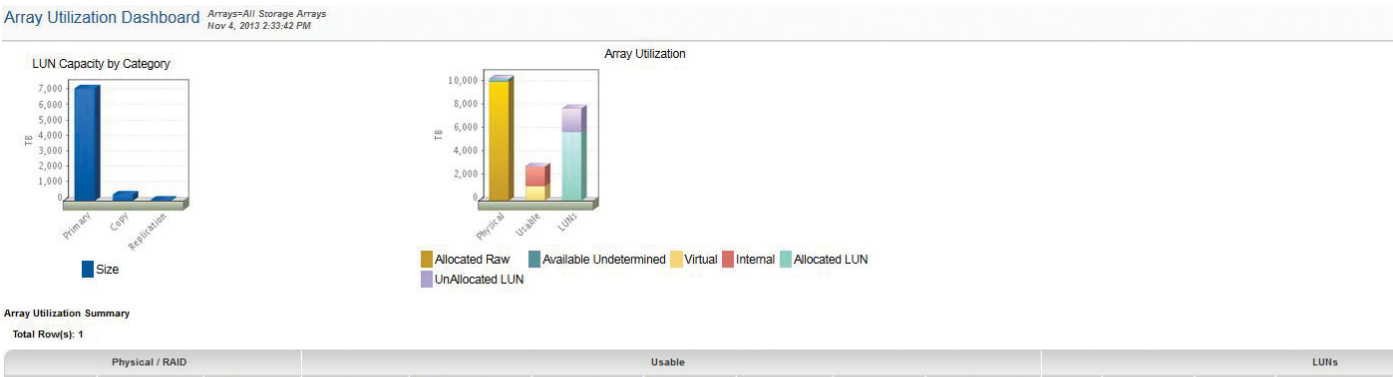

Free Thin Capacity Configured RAID # RAID Groups Free Capacity  $#Luns$ **Total Capacity** Raw Capacity Total Car 10.433.91 TR 10.183.19 TB  $7782$ 1.704.06 TB 1.086.23 TB 1.225.54 TB 2.808.64 TB 2.322.58 TB 423.90 TB 1.733.78 TB 91.502 7.911.54 TB 47.404 5.859.62 TB

**Chargeback Policy Capacity** Total Rowls): 5

|                   |             |                       |                         | <b>RAID</b>           |           |           |             | LUNS        |             |                      | <b>Thin Provisioned</b>     |                |
|-------------------|-------------|-----------------------|-------------------------|-----------------------|-----------|-----------|-------------|-------------|-------------|----------------------|-----------------------------|----------------|
| Policy            | Cost Per GB | <b>Total Capacity</b> | <b>Virtual Capacity</b> | <b>Local Capacity</b> | Used      | Available | Total       | Allocated   | UnAllocated | Total                | Used                        | Pool Available |
| AMS-Chrobk-Policy | \$15.00     | 27.98 TB              | $0.00$ TB               | 27.98 TB              | 27.98 TB  | 0.00 TB   | 27.98 TB    | 27.98 TB    | 0.00 TB     | $0.00$ TB            | 0.00 TB                     | 0.00 TB        |
| Gold              | \$25.00     | 91.15 TB              | 18.79 TB                | 94.03 TB              | 84.04 TB  | 4.24 TB   | 144.18 TB   | 45.86 TB    | 98.33 TB    | 1.884.21 TB          | 1.322.05 TB                 | 562.16 TB      |
| <b>HDS</b>        | \$17.50     | 190.17 TB             | 37.38 TB                | 155.94 TB             | 130.84 TB | 56.17 TB  | 304.10 TB   | 304.06 TB   | $0.04$ TB   | 310.57 TB            | 102.38 TB                   | 208.19 TB      |
| Platinum          | \$50.00     | 322.90 TB             | 965.66 TB               | 331.16 TB             | 237.23 TB | 77.40 TB  | 3.193.10 TB | 2.821.07 TB | 372.03 TB   | 1.188.09 TB          | 514.67 TB                   | 673.43 TB      |
| Silver            | \$0.00      | $0.03$ TB             | $0.06$ TB               | 0.00 TB               | N/A       | 9.36 TB   | 91.83 TB    | 89.18 TB    | 2.64 TB     | アイブルマンド<br>$0.00$ TB | <b>COMMERCIA</b><br>0.00 TB | 0.00 TB        |
|                   |             | 632.22 TB             | 1.021.89 TB             | 609.10 TB             | 480.08 TB | 147.17 TB | 3.761.19 TB | 3,288,15 TB | 473.05 TB   | 3.382.87 TB          | 1.939.09 TB                 | 1.443.78 TB    |

*Figure 2 - Array Utilization Dashboard*

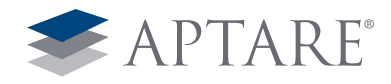

Next, it is helpful to view the storage allocation by business entity such as department, business unit, project, or application. APTARE allows you to create any number of these logical business entities and track the storage usage. This allows you to quickly see the amount and type of capacity each application has been allocated by tier (Figure 3 - Business Usage by Application). In this case, we optionally added a cost to the storage usage based on tier.

Finally, you need to track the growth of your storage over time. Historical growth allows you to set a baseline measurement to compare against future growth to determine if policies are mak-

Business Usage By Application Server Group=Global Storage Infrastructure

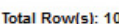

| <b>Application</b> | Policy        | <b>Cost Per GB</b> | <b>Total Usage</b> | <b>Total Cost</b> |
|--------------------|---------------|--------------------|--------------------|-------------------|
| <b>AHU</b>         | Bronze        | \$5.00             | 316.53 GB          | \$1,582.63        |
| <b>CRM</b>         | Bronze        | \$5.00             | 431.29 GB          | \$2,156.47        |
| <b>DHU</b>         | Bronze        | \$5.00             | 442.36 GB          | \$2.211.81        |
| Exchange           | Bronze        | \$5.00             | 67.99 GB           | \$339.93          |
| Exchange           | Platinum      | \$50.00            | 52.97 GB           | \$2,648.44        |
| <b>SAP</b>         | <b>Bronze</b> | \$5.00             | 67.99 GB           | \$339.93          |
| <b>SAP</b>         | Platinum      | \$50.00            | 27,899.46 GB       | \$1,394,972.75    |
| <b>SHS</b>         | Bronze        | \$5.00             | 4,529.93 GB        | \$22,649.64       |
| <b>WHS</b>         | Bronze        | \$5.00             | 101.60 GB          | \$507.98          |
| eSupport           | <b>Bronze</b> | \$5.00             | 644.95 GB          | \$3,224.75        |
|                    |               |                    | 34,555.07 GB       | \$1,430,634.33    |

*Figure 3 - Business Usage by Application*

Array Allocated Forecast Jul 1, 2013 12:00:00 AM - Oct 31, 2013 11:59:59 PM

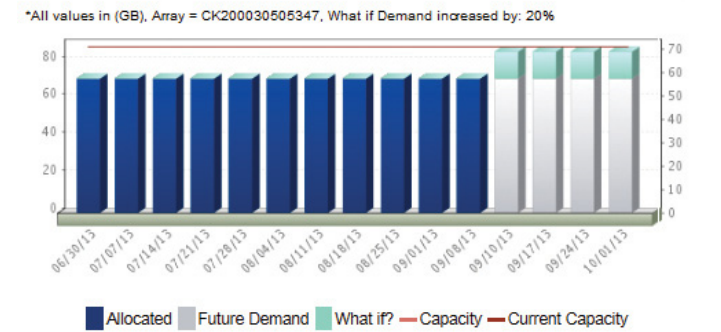

*Figure 4 - Array Growth*

ing a difference. APTARE allows you to measure growth against anything in your environment, including hosts, arrays, applications, and any business entity. Growth can be shown from an array perspective including forecasted and modeled growth (Figure 4 - Array Growth).

## <span id="page-3-0"></span>2) Easy Reclamation Targets

You've spent a lot of money on your existing infrastructure, and it's safe to say that you'd want to get the most out of it.

#### *Consider the following questions:*

- Once I allocate storage, where does it go? How is it used?
- Are any policy changes I make improving my utilization?
- How do we get the server, application, and storage teams all on the same page?
- Where do I start? What are the low hanging fruits?
- How do I buy less storage next year or at least slow my storage growth?

APTARE's agentless technology makes it easy to collect information throughout your environment, allowing you to really focus on utilization and making certain you're getting the most out of your existing infrastructure. Reclaiming storage that is under-utilized helps save you immediate money by reducing the amount of storage you'll need to purchase in the future. Since APTARE can see the array, host, AND application views there are many different areas where storage can be reclaimed including:

- 1. Unallocated LUNs
- 2. LUNs allocated to a host that haven't been discovered
- 3. LUNs allocated and discovered but not used
- 4. LUNs allocated to a decommissioned host
- 5. Unused space inside a volume group
- 6. Unused space inside a database such as SQL Server or **Oracle**
- 7. Over- and under- provisioned hosts

APTARE provides a dashboard views that summarizes all of the areas of reclamation (Figure 5 – Reclamation Summary). You can run this report across your entire enterprise or by any logical grouping as shown below by application.

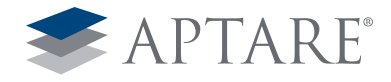

# Reclamation Summary Server Group=Global Storage Infrastructure

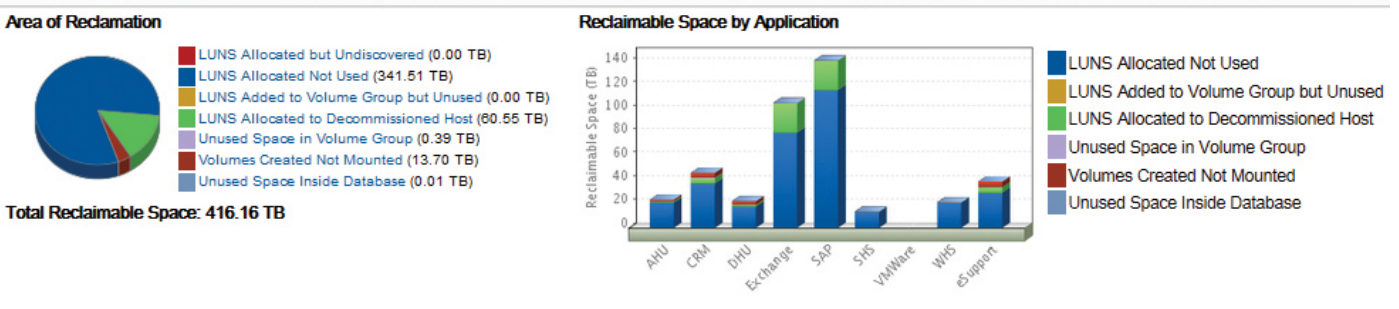

*Figure 5 – Reclamation Summary*

#### *Unallocated LUNs*

Unallocated LUNs are storage that is immediately available. While this information is usually easy to see array by array, it becomes more difficult when you have multiple arrays, locations, vendors, and tiers. APTARE provides a single view that breaks down available storage and available LUNs (Figure 6 – Array Utilization Summary). In addition, the report may show that there might be additional usable capacity available for each array.

#### *LUNs Allocated to a Host That Have not Been Discovered*

Probably the easiest storage to reclaim are LUNs allocated to a host. LUN Masking from the array side may have been com-

pleted, but the host is unable to "see" the storage for one reason or another. Typically this storage is difficult for storage administrators to find because they can only view the storage from the array perspective. Since APTARE collects from both arrays and hosts, it makes it easy to find storage that the host is unable to utilize. In the view below, the first box on the left highlights storage from the array perspective - LUNs allocated to the host. The second box shows storage from the host perspective or the number of LUNs the host operating system "sees" (Figure 7 – Host Capacity and Utilization).

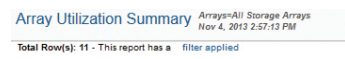

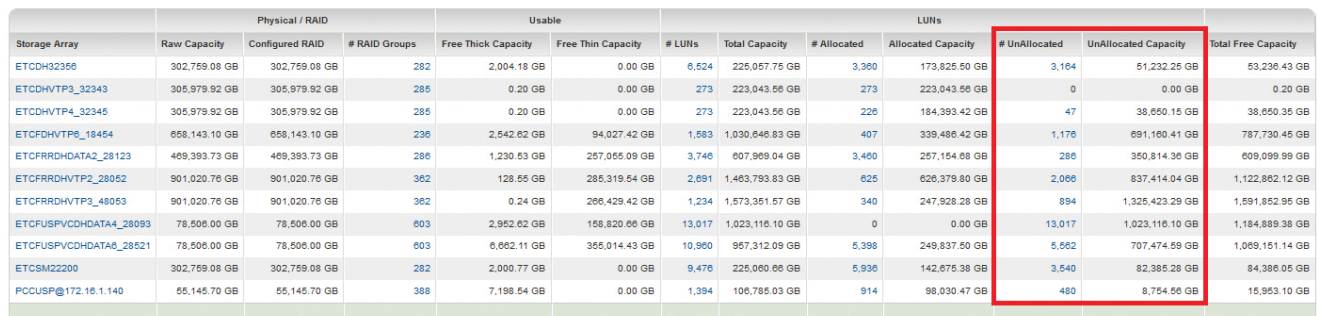

#### *Figure 6 - Array Utilization Summary*

#### Host Capacity & Utilization Server Group-SAN Hosts Total Hosts: 6 - This report has a filter ap

|                  |                     |                           |                |              |             |                     |                 | # of Volumes |                |                |                 | <b>Volume Capacity</b> |              |            | <b>Volume Usage</b> |            |
|------------------|---------------------|---------------------------|----------------|--------------|-------------|---------------------|-----------------|--------------|----------------|----------------|-----------------|------------------------|--------------|------------|---------------------|------------|
| Host             | # of Allocated LUNs | <b>Allocated Capacity</b> | # of Used LUNs | Seen by Host | # of Arrays | <b>Related Host</b> | <b>SAN/DAS</b>  | <b>NAS</b>   | <b>At Risk</b> | Shared         | <b>Unshared</b> | <b>Total DAS/SAN</b>   | DAS/SAN      | <b>NAS</b> | DAS/SAN             | <b>NAS</b> |
| aptare1-external | 526                 | 27.899.46 GB              | 480            | 25.415.46 GB |             | 3 aptare2           | 10 <sup>1</sup> |              |                | 27.846.49 GB   | $0.00$ GB       | 27.846.49 GB           | 27,846,49 GB | 67.90 GB   | 22.410.85 GB        | 40.10 GB   |
| aptare2          | 526                 | 27,899.46 GB              | 480            | 25,415.46 GB |             | 3 aptare1-external  | 10 <sup>1</sup> |              |                | 0 27,846.49 GB | $0.00$ GB       | 27,846.49 GB           | $0.00$ GB    | 70.78 GB   | 22,377,44 GB        | 42.01 GB   |
| hds-sun1         | 19                  | 23.00 GB                  |                | $0.00$ GB    |             |                     |                 |              |                | $0.00$ GB      | 69.51 GB        | 69.51 GB               | 69.51 GB     | N/A        | 59.40 GB            | N/A        |
| hemera           | 16                  | 2,946.00 GB               | 16             | 2,946.00 GB  |             | 2 heracles          | 5               |              | $\Omega$       | 2,946.00 GB    | $0.00$ GB       | 2,946.00 GB            | 2,946.00 GB  | 397.57 GB  | 1,189,30 GB         | 126.23 GB  |
| heracles         | 16                  | 2.946.00 GB               | 16             | 2,946.00 GB  |             | 2 hemera            |                 |              | $\Omega$       | 2,946,00 GB    | $0.00$ GB       | 2.946.00 GB            | $0.00$ GB    | 348.33 GB  | 1.020.49 GB         | 94.82 GB   |
| pheme            | 31                  | 1,363.59 GB               |                | $0.00$ GB    |             |                     |                 |              | $\circ$        | $0.00$ GB      | $0.00$ GB       | $0.00$ GB              | $0.00$ GB    | N/A        | $0.00$ GB           | <b>N/A</b> |

*Figure 7 – Host Capacity and Utilization*

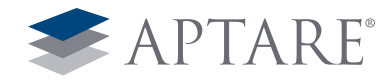

#### *LUNs Allocated and Discovered But Not Used*

LUNs that the operating system of the host has discovered but hasn't been used can be easy to reclaim as well through APTARE StorageConsole, because the solution provides insight into whether an application (usually a database) is using the storage outside of the operating system. APTARE StorageConsole Host Detail View makes it easy to find the LUNs that are not being used by a host (Figure 8 – Utilization Detail).

#### *LUNs Allocated to a Decommissioned Host*

In a medium- to large- sized environment, hosts are added and removed from the environment quite frequently. The problem starts when the storage team is not always alerted to hosts being decommissioned. Over time, considerable amounts of storage can still be allocated to hosts that are no longer present in the environment. APTARE provides a simple view (Figure 9 – Suspected De-Provisioned Hosts) to show storage allocated to hosts that have not been contacted in more than a user defined period of time (three weeks in this example). This is storage that is easily reclaimed.

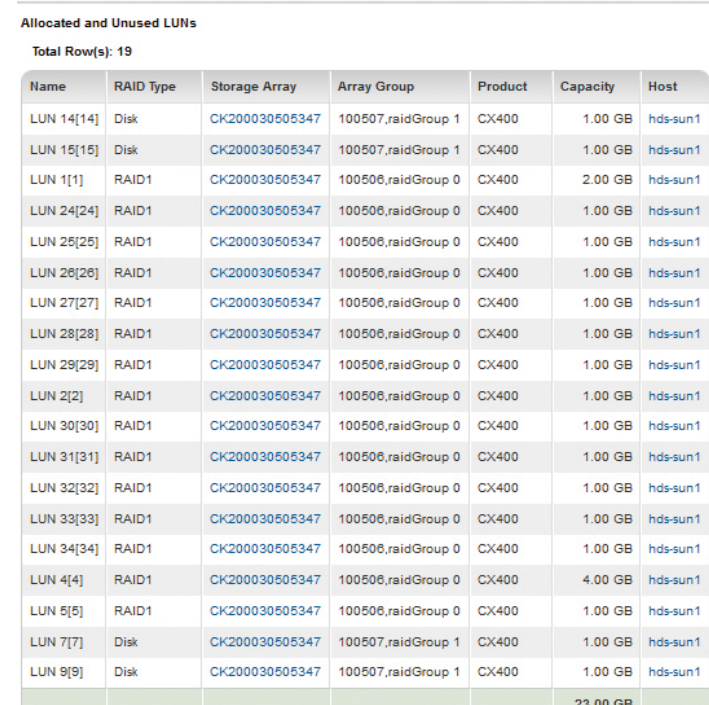

hds-sun1 Utilization Detail Nov 4, 2013 3:58:51 PM

#### *Figure 8 – Utilization Detail*

#### Suspected De-provisioned Hosts Server Group-SAN Host Total Rowls): 20 - This report has a filter applied

| Name                   | <b>RAID Type</b>   | <b>Array Group</b> | <b>Storage Array</b> | Capacity  | <b>Estimated Used</b> | <b>Estimated Available</b> | <b>Mount Point Used</b> | Host            | <b>Host LUN</b> | <b>Mount Point</b> | Filesystem    | <b>Volume Group</b> | <b>Host Storage Domain</b> | <b>Array Port WWN</b>                                                                                    |
|------------------------|--------------------|--------------------|----------------------|-----------|-----------------------|----------------------------|-------------------------|-----------------|-----------------|--------------------|---------------|---------------------|----------------------------|----------------------------------------------------------------------------------------------------|
|                        | RAID5(3D+1P) 1-3-1 |                    | USP V                | 401.67 GB | $0.06$ GB             | 401.61 GB                  |                         | hds win2 0      |                 |                    |               |                     |                            | 30:06:0E:80:05:27:95:00                                                                                  |
|                        | RAID5(3D+1P) 1-5-1 |                    | USP V                | 401.67 GB | $0.00$ GB             | 401.67 GB                  |                         | hds win3 0      |                 |                    |               |                     |                            | 30:06:0E:80:05:27:95:00                                                                                  |
|                        | RAID5(3D+1P) 1-6-1 |                    | USP V                | 401.67 GB | $0.01$ GB             | 401.67 GB                  |                         | hds win1 0      |                 |                    |               |                     |                            | 30:06:0E:80:05:27:95:00                                                                                  |
| $\epsilon$             | RAID5(3D+1P) 1-7-1 |                    | USP V                | 401.67 GB | $0.00$ GB             | 401.67 GB                  |                         | hds aix 0       |                 | /aptare1           | /dev/fslv00   | aptarevg            |                            | 30:06:0E:80:05:27:95:00                                                                                  |
| $+7$                   | RAID5(3D+1P) 1-3-1 |                    | USP V                | 401.67 GB | $0.02$ GB             | 401.66 GB                  |                         | hds_hpux 0      |                 |                    |               |                     |                            | 30:06:0E:80:05:27:95:00                                                                                  |
| $+8$                   | RAID5(3D+1P) 1-3-1 |                    | USP V                | 401.67 GB | 0.05 GB               | 401.62 GB                  |                         | hds linux 0     |                 | /aptare1           | /dev/sdf1     |                     |                            | 30:06:0E:80:05:27:95:00                                                                                  |
| ▼ LUN 1103[1103] RAID5 |                    | raidGroup 11       | CX ARRAY01           | 140.00 GB | N/A                   | <b>N/A</b>                 |                         | $2$ Host(s) $9$ |                 |                    |               |                     | PreMMMdb01-02              | 30:06:01:60:30:60:04:81<br>30:06:01:68:30:60:04:81<br>30:06:01:61:30:60:04:81<br>30:06:01:69:30:60:04:81 |
|                        |                    |                    |                      |           |                       |                            | <b>N/A</b>              | hemera          |                 |                    | PreMMMdb01-02 |                     |                            |                                                                                                    |
|                        |                    |                    |                      |           |                       |                            |                         | N/A herades     |                 |                    | PreMMMdb01-02 |                     |                            |                                                                                                    |

*Figure 9 – Suspected De-Provisioned Hosts*

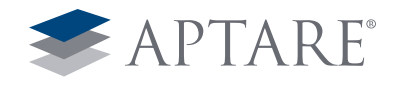

#### *Unused Space inside a Volume Group*

Once a host has added a LUN to a volume group, it is more difficult to reclaim that storage. There are two instances worth discussing that are both shown in the screen shot below in the host detail view provided by APTARE (Figure 10 – Utilization Detail). The first volume group shows a LUN that is entirely unused. This is storage that might be reclaimed or at a minimum would prevent additional storage from being allocated until this current storage is used. The second volume group also has added a LUN from an array but there have been volumes created from the LUN. This is space difficult to reclaim but still potentially available for future use.

APTARE can also show logical volumes that were created but not used in a file system (Figure 11 – Unused Partitions). For nondatabase servers, this is usually a sign of unused storage.

#### *Unused Space Inside a Database*

Databases require a tremendous amount of capacity and can account for the majority of the entire storage allocation for most organizations. Unfortunately, most storage administrators do not have insight into how much of the storage they've allocated to the host is actually being utilized by the database. APTARE StorageConsole Database View allows administrators to not only see the mapping from the database data files to the storage ar-

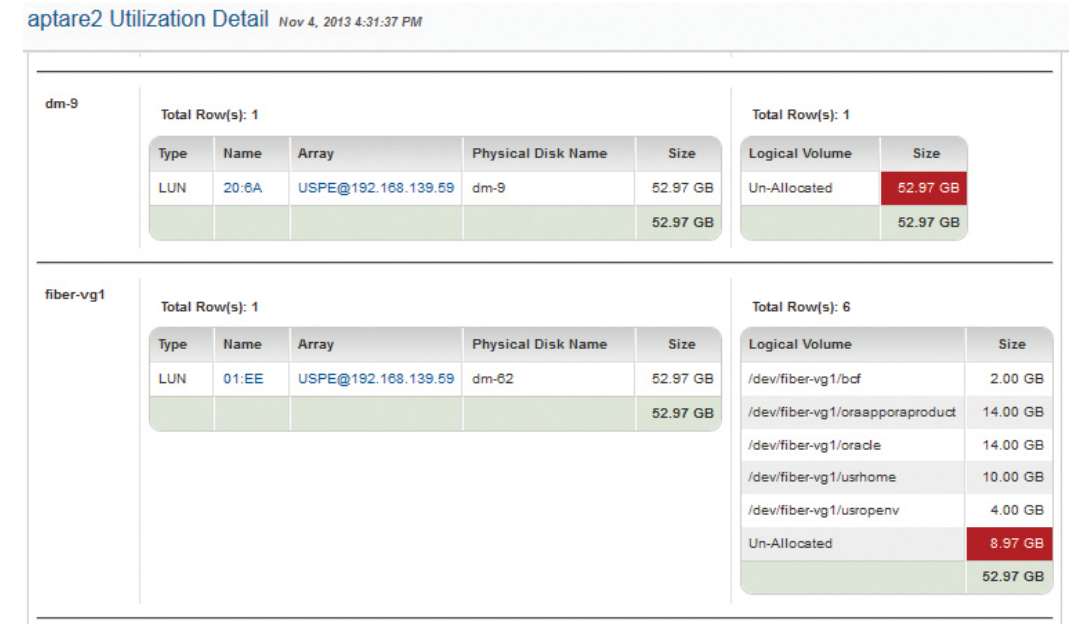

*Figure 10 – Utilization Detail*

# Unused Partitions / Logical Volumes Server Group=Global Storage Infrastructure

#### Total Row(s): 1 - This report has a filter applied

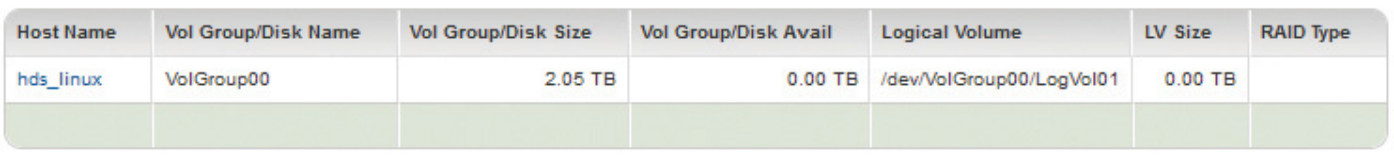

*Figure 11 – Unused Partitions*

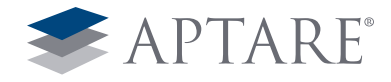

ray, but how much of that storage is actually used. This usage by database instance, table, and data file is highlighted in the Figure 12 – Array Utilization Summary.

#### *Overprovisioned Hosts*

A key view into your environment is a list of hosts that are under-utilizing the storage allocated. APTARE StorageConsole allows you to set multiple thresholds in order to determine what constitutes under-utilized in your environment. As shown in the view below (Figure 13 – Over-Provisioned Hosts), APTARE StorageConsole tracks current usage as well as a date range of historical values chosen by the user to determine the high-water mark, so it can compare it against actual utilization.

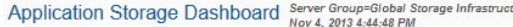

| Total Row(s): 3                                |            |              |                            |             |              |                           |             |                   |                      |                  |                |                   |
|------------------------------------------------|------------|--------------|----------------------------|-------------|--------------|---------------------------|-------------|-------------------|----------------------|------------------|----------------|-------------------|
|                                                |            |              | <b>Application Storage</b> |             |              | <b>Filesystem Storage</b> |             |                   | <b>Array Storage</b> |                  |                |                   |
| <b>Application</b>                             | Host       | <b>Total</b> | Free                       | <b>Used</b> | <b>Total</b> | Free                      | <b>Used</b> | Total             | Free                 | <b>Used</b>      | Arrays         | <b>LUNs</b>       |
| <b>EXCHANGE</b>                                | 1 Host(s)  | $0.07$ GB    | N/A                        | $0.07$ GB   | 9.99 GB      | 1.00 GB                   | 8.99 GB     | N/A               | N/A                  | N/A              |                |                   |
| * ORACLE                                       | 4 Host(s)  | 123.54 GB    | 68.21 GB                   | 55.32 GB    | 214.83 GB    | 40.19 GB                  | 174.64 GB   | 70.73 GB          | $0.00$ GB            | 70.73 GB         |                |                   |
| h hbsm_scdb(hds_scdb)                          | hds win2   | 25.03 GB     | 5.41 GB                    | 19.61 GB    | N/A          | N/A                       | N/A         | N/A               | N/A                  | N/A              |                |                   |
| $\triangleright$ sodb(sodb)                    | aptaresga  | 8.97 GB      | 2.90 GB                    | 6.07 GB     | 31.94 GB     | 6.93 GB                   | 25.00 GB    | 70.73 GB          | $0.00$ GB            | 70.73 GB         |                |                   |
| $\triangleright$ sodb(sodb)                    | aptaredev2 | 64.52 GB     | 54.48 GB                   | 10.03 GB    | 91.09 GB     | 14.56 GB                  | 76.53 GB    | 70.73 GB          | $0.00$ GB            | 70.73 GB         |                |                   |
| v sodb(sodb)                                   | kiwi       | 25.03 GB     | 5.41 GB                    | 19.61 GB    | 91.81 GB     | 18.70 GB                  | 73.10 GB    | 70.73 GB          | $0.00$ GB            | 70.73 GB         |                |                   |
| * APTARE_TBS_DATA_1M                           |            | 0.98 GB      | 0.14 GB                    | 0.84 GB     | 91.81 GB     | 18.70 GB                  |             | 73.10 GB 70.73 GB |                      | 0.00 GB 70.73 GB |                |                   |
| /data01/oradata/scdb/aptare_tbs_data_1m_01.dbf |            | $0.94$ GB    | 0.10 GB                    | 0.84 GB     | 91.09 GB     | 18.03 GB                  | 73.06 GB    | N/A               | N/A                  | N/A              |                |                   |
| /data04/aptare_tbs_data_1m_04.dbf              |            | $0.01$ GB    | 0.01 GB                    | $0.00$ GB   | $0.45$ GB    | $0.44$ GB                 | $0.01$ GB   | 70.73 GB          | $0.00$ GB            | 70.73 GB         | CK200030505347 | <b>LUN 20[20]</b> |
| /data05/aptare tbs data 1m 05.dbf              |            | 0.01 GB      | 0.01 GB                    | $0.00$ GB   | $0.09$ GB    | $0.08$ GB                 | $0.01$ GB   | N/A               | N/A                  | N/A              |                |                   |
| /data06/aptare_tbs_data_1m_06.dbf              |            | 0.01 GB      | 0.01 GB                    | $0.00$ GB   | $0.09$ GB    | $0.08$ GB                 | $0.01$ GB   | N/A               | N/A                  | N/A              |                |                   |
| /data07/aptare_tbs_data_1m_07.dbf              |            | 0.01 GB      | 0.01 GB                    | $0.00$ GB   | $0.09$ GB    | $0.08$ GB                 | $0.01$ GB   | N/A               | N/A                  | N/A              |                |                   |
| APTARE_TBS_DATA_200M                           |            | 3.84 GB      | 0.78 GB                    | 3.06 GB     | 91.09 GB     | 18.03 GB                  | 73.06 GB    | N/A               | N/A                  | N/A              |                |                   |
| APTARE TBS DATA 20M                            |            | 6.88 GB      | 0.18 GB                    | 6.70 GB     | 91.09 GB     | 18.03 GB                  | 73.06 GB    | N/A               | N/A                  | N/A              |                |                   |
| APTARE TBS IDX 100M                            |            | 1.89 GB      | 0.68 GB                    | 1.21 GB     | 91.09 GB     | 18.03 GB                  | 73.06 GB    | N/A               | N/A                  | N/A              |                |                   |
| <b>APTARE TBS IDX 10M</b>                      |            | 5.70 GB      | 0.55 GB                    | 5.15 GB     | 91.09 GB     | 18.03 GB                  | 73.06 GB    | N/A               | N/A                  | N/A              |                |                   |
| APTARE_TBS_IDX_1M                              |            | 2.00 GB      | 0.05 GB                    | 1.95 GB     | 91.09 GB     | 18.03 GB                  | 73.06 GB    | N/A               | N/A                  | N/A              |                |                   |
| APTARE_TEMP_TBS                                |            | 1.00 GB      | 1.00 GB                    | $0.00$ GB   | 91.09 GB     | 18.03 GB                  | 73.06 GB    | N/A               | N/A                  | N/A              |                |                   |
| <b>APTARE UNDO TBS</b>                         |            | 1.44 GB      | 1.36 GB                    | $0.08$ GB   | 91.09 GB     | 18.03 GB                  | 73.06 GB    | N/A               | N/A                  | N/A              |                |                   |
| <b>FSYSAUX</b>                                 |            | 0.31 GB      | 0.08 GB                    | $0.23$ GB   | 91.09 GB     | 18.03 GB                  | 73.06 GB    | N/A               | N/A                  | N/A              |                |                   |
| <b>SYSTEM</b>                                  |            | 0.50 GB      | 0.11 GB                    | 0.39 GB     | 91.09 GB     | 18.03 GB                  | 73.06 GB    | N/A               | N/A                  | N/A              |                |                   |
| VPX                                            |            | $0.49$ GB    | $0.49$ GB                  | $0.00$ GB   | 91.09 GB     | 18.03 GB                  | 73.06 GB    | N/A               | N/A                  | N/A              |                |                   |
| <b>SOL Server</b>                              | 1 Host(s)  | $0.03$ GB    | 0.01 GB                    | $0.02$ GB   | 9.99 GB      | 1.00 GB                   | 8.99 GB     | N/A               | N/A                  | N/A              |                |                   |
|                                                |            |              |                            |             |              |                           |             |                   |                      |                  |                |                   |

*Figure 12 - Array Utilization Summary*

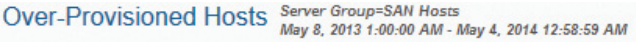

#### Total Row(s): 5 - This report has a filter applied

|                  |                                          | Projected    |                        |                      | Current                     |                   |                        |
|------------------|------------------------------------------|--------------|------------------------|----------------------|-----------------------------|-------------------|------------------------|
| <b>Host Name</b> | As of                                    | <b>Usage</b> | <b>High-Water Mark</b> | <b>Disk Capacity</b> | <b>File System Capacity</b> | <b>Usage</b>      | <b>High-Water Mark</b> |
| hebe             | May 4, 2014 12:00:00 AM 27.34 GB         |              | 27.34 GB               | 675.27 GB            |                             | 78.47 GB 27.11 GB | 27.13 GB               |
| hemera           | May 4, 2014 12:00:00 AM 34.70 GB         |              | 36.92 GB               | 3,573.83 GB          |                             | 70.02 GB 28.27 GB | 28.22 GB               |
| aptare2          | May 4, 2014 12:00:00 AM                  | 2.94 GB      | 2.94 GB                | 25.483.44 GB         | 14.12 GB                    | 2.94 GB           | 2.94 GB                |
|                  | aptare1-external May 4, 2014 12:00:00 AM | 4.52 GB      | 4.52 GB                | 25.483.44 GB         | 14.12 GB                    | 4.52 GB           | 4.52 GB                |
| heracles         | May 4, 2014 12:00:00 AM                  | 31.38 GB     | 33.92 GB               | 3,573.83 GB          | 70.02 GB                    | 24.26 GB          | 24.24 GB               |
|                  |                                          |              |                        |                      |                             |                   |                        |

*Figure 13 – Over-Provisioned Hosts*

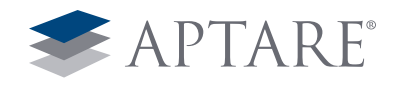

# <span id="page-8-0"></span>3) Improve Optimization and Utilization

#### *Existing Storage Utilization*

APTARE StorageConsole has been specifically designed to provide the information necessary to support the provisioning process. Once you have visibility into the host details, you can further examine the need for additional capacity by validating unused or under-utilized storage already allocated to the host. With a few clicks, storage administrators can easily validate the host's current utilization in any of the following areas:

- Unbound / Orphaned LUNs
- Excess Capacity at the Volume Manager level
- Unused space inside a VMWare Datastore
- Current File System Utilization Rates
- Excess Capacity at the application/database

Often the largest source of excess capacity and easy reclamation opportunities are unused or orphaned LUNs. Typically, once the LUN has been allocated, the storage administrator no longer has visibility to the utilization of the storage. The APTARE host view can quickly show LUNs that are allocated but not used by the host highlighted in the screenshot below (Figure 14 – Host Capacity and Utilization).

APTARE StorageConsole can look inside the host's volume manager to see how capacity has been allocated to volume groups and how that storage is being utilized. In the example below (Figure 15 – Disk Partitions / Volume Group Details), we see two LUNs that have not been used by the volume manager. This represents more than 100GB of free capacity that might be leveraged to satisfy the current allocation request.

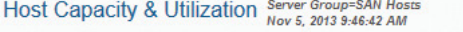

Total Hosts: 6 - This report has a filter applied

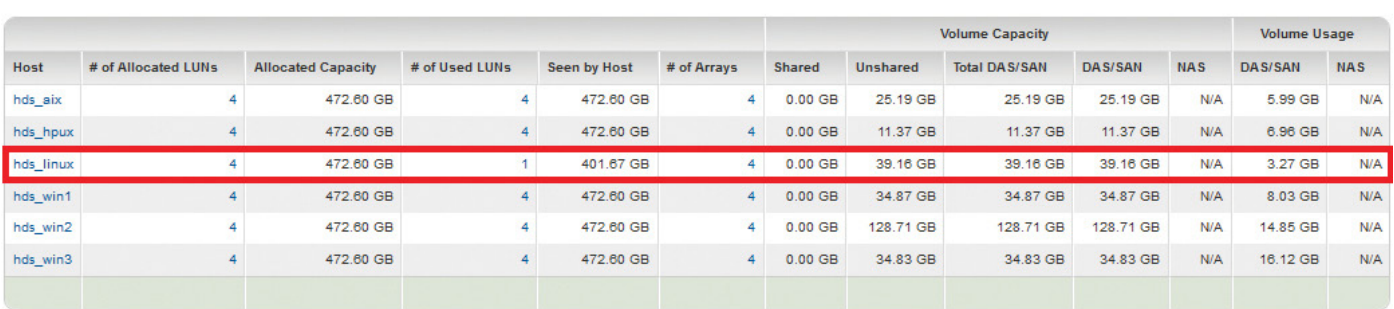

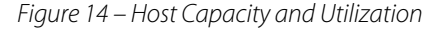

| <b>Volume Group</b> | <b>Composed of</b> |                 |                     |                           |             | <b>Logical Members</b> |                      |
|---------------------|--------------------|-----------------|---------------------|---------------------------|-------------|------------------------|----------------------|
| $dm-0$              |                    | Total Row(s): 1 |                     |                           |             | Total Row(s): 1        |                      |
|                     | <b>Type</b>        | Name            | Array               | <b>Physical Disk Name</b> | <b>Size</b> | <b>Logical Volume</b>  | <b>Size</b>          |
|                     | <b>LUN</b>         | 20:73           | USPE@192.168.139.59 | $dm-0$                    | 52.97 GB    | Un-Allocated           | 52.97 GB             |
|                     |                    |                 |                     |                           |             |                        |                      |
|                     |                    |                 |                     |                           | 52.97 GB    |                        |                      |
| $dm-1$              |                    | Total Row(s): 1 |                     |                           |             | Total Row(s): 1        |                      |
|                     | <b>Type</b>        | Name            | Array               | <b>Physical Disk Name</b> | <b>Size</b> | <b>Logical Volume</b>  | <b>Size</b>          |
|                     | LUN                | 20:72           | USPE@192.168.139.59 | $dm-1$                    | 52.97 GB    | Un-Allocated           | 52.97 GB<br>52.97 GB |

*Figure 15 – Disk Partitions / Volume Group Details*

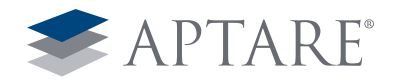

In addition to making sure there are not any LUNs not being used at the physical machine level, storage administrators also need to verify the utilization of the datastores available in the ESX cluster when a request is made for more space to an ESX host for a VM guest. It is also helpful to check for VMs not in inventory – notice the highlighted 690GB of space taken by VMs no longer available (Figure 16 – Datastore Utilization Summary).

It is possible that all the allocated space has been used by the host and given to filesystems/volumes on the host. APTARE can also show if these filesystems are being utilized effectively. The

report example below (Figure 17 – Filesystem Summary) indicates an ASM mount point with nearly 2TB of free capacity available. Depending upon the nature of the provisioning request, this information could serve as a justification of denial.

#### *Host Mapping*

It is necessary to understand the place of the host in the overall storage environment. In other words, how is it connected through the SAN backbone to the storage arrays? Will I need to create new masking or connections?

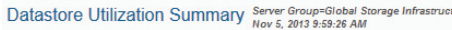

| Total Row(s): 4 - This report has a filter applied |                       |                                   |                     |       |                      |                  |                         |                            |                      |                     |             |         |          |
|----------------------------------------------------|-----------------------|-----------------------------------|---------------------|-------|----------------------|------------------|-------------------------|----------------------------|----------------------|---------------------|-------------|---------|----------|
| Name                                               | <b>Total Capacity</b> | <b>Used</b>                       | Free                | Usage | <b>Total VM Used</b> | <b>VMDK Used</b> | <b>VM Disk Capacity</b> | <b>VM Not In Inventory</b> | # Sharing VM Servers | $#$ VM <sub>s</sub> | $#$ Extents | # Disks | # Arrays |
| aptesx04_raid1_datastore                           |                       | 2,793.75 GB 1,817.27 GB 976.48 GB |                     |       | 1,821.22 GB          | 1,617.48 GB      | 1,153.07 GB             | 85.41 GB                   |                      | 47                  |             |         | o        |
| datastore1 (1)                                     | 200.25 GB             | 175.20 GB                         | 25.05 GB            |       | 174.44 GB            | 159.53 GB        | 90.00 GB                | 0.20 GB                    |                      |                     |             |         | $\circ$  |
| iscsi_vm_archive                                   | 999.50 GB             |                                   | 755.18 GB 244.32 GB |       | 754.50 GB            | 54.96 GB         | 54.96 GB                | 699.54 GB                  |                      | $\epsilon$          |             |         |          |
| storage1                                           | 557.50 GB             | 534.14 GB                         | 23.36 GB            |       | 534.00 GB            | 414.64 GB        | 311.49 GB               | 91.05 GB                   |                      | 19                  |             |         | n        |
|                                                    |                       |                                   |                     |       |                      |                  |                         |                            |                      |                     |             |         |          |

*Figure 16 – Datastore Utilization Summary*

#### Total Row(s): 10

| <b>Mount Point</b> | Raw Filesystem | <b>Filesystem Type</b> | Storage Type | <b>Volume Group</b> | Capacity     | <b>Used</b>  | % Available |
|--------------------|----------------|------------------------|--------------|---------------------|--------------|--------------|-------------|
| $+ASM1$            |                | Oracle ASM             | SAN          | DISKGROUP1          | 2.160.00 GB  | 354.96 GB    | 83.57%      |
| $+ASM1$            |                | Oracle ASM             | SAN          | DISKGROUP2          | 9.163.59 GB  | 8,140.47 GB  | 11.17%      |
| $+ASM1$            |                | Oracle ASM             | SAN          | <b>DISKGROUP3</b>   | 11,281.88 GB | 9,677.83 GB  | 14.22%      |
|                    | /dev/sda2      | <i>reiserfs</i>        | DAS.         |                     | 3.00 GB      | $0.16$ GB    | 94.60%      |
| /boot              | /dev/sda1      | reiserfs               | DAS          |                     | $0.10$ GB    | $0.04$ GB    | 60.52%      |
| /tmp               | /dev/sda8      | <i>reiserfs</i>        | <b>DAS</b>   |                     | 1.00 GB      | 0.11 GB      | 88.71%      |
| /usr               | /dev/sda5      | reiserfs               | <b>DAS</b>   |                     | 3.00 GB      | 2.24 GB      | 25.43%      |
| /var               | /dev/sda6      | reiserfs               | <b>DAS</b>   |                     | 3.00 GB      | $0.28$ GB    | 90.72%      |
| /var/spool         | /dev/sda7      | reiserfs               | <b>DAS</b>   |                     | 3.00 GB      | $0.08$ GB    | 97.35%      |
| /var/tmp           | /dev/sda9      | reiserfs               | <b>DAS</b>   |                     | 1.00 GB      | $0.03$ GB    | 96.85%      |
|                    |                |                        |              |                     | 22,619.59 GB | 18,176.20 GB |             |

*Figure 17 – Filesystem Summary*

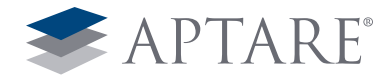

In the below example (Figure 18 – Host to Storage Dashboard), we have a storage request from the host Hemera. APTARE StorageConsole provides the detailed topology map along with any connections to the storage and any zones for that host.

Likewise in the virtual environment, storage administrators want to know how a VM guest is mapped to the storage they are providing (Figure 19 – VM Guest End-to-End LUN Mapping).

Host to Storage Dashboard Fabrics=All SAN Fabrics

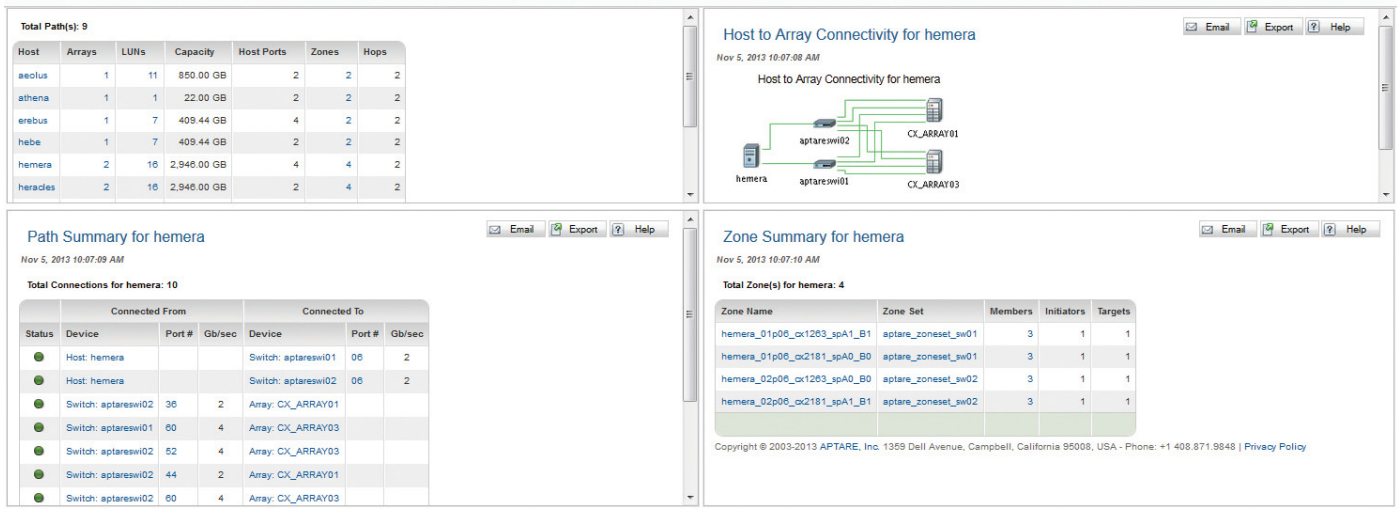

## *Figure 18 – Host to Storage Dashboard*

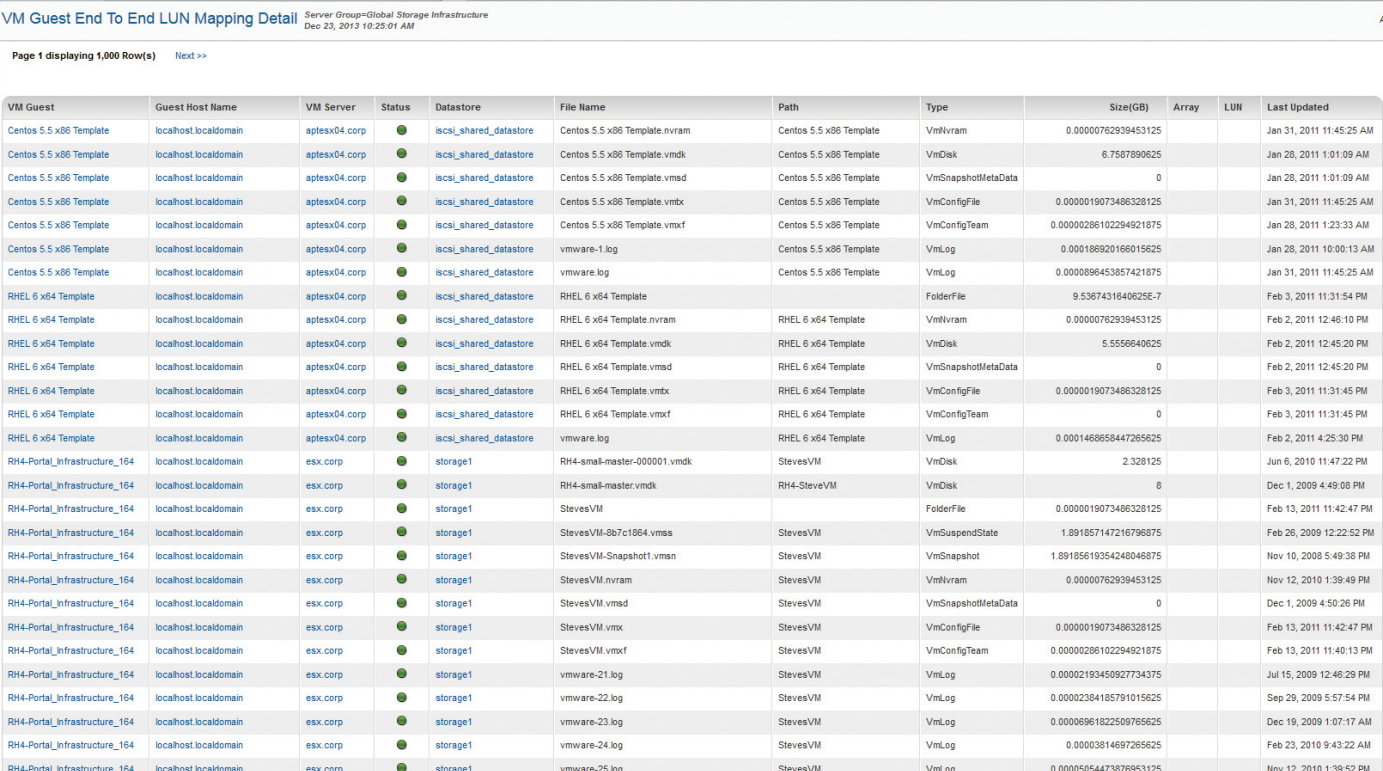

*Figure 19 – VM Guest End-to-End LUN Mapping*

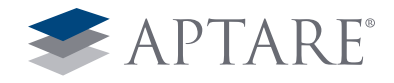

#### *What Array/Tier Should I Use?*

When determining what array to use to allocate storage, most administrators need to "just know" what array offers each tier. It is very difficult to show an enterprise-wide view of the storage environment by tier. However, this is the most helpful place to start to determine what array makes the most sense to satisfy the storage request.

Drilling down on a tiering policy shows all of the arrays that provide storage for that policy tier (Figure 21 – Chargeback Array Capacity), making it easy to choose the array that best fits the request made by the business entity.

#### Chargeback Policy Capacity Server Group=Global Storage Infrastructure

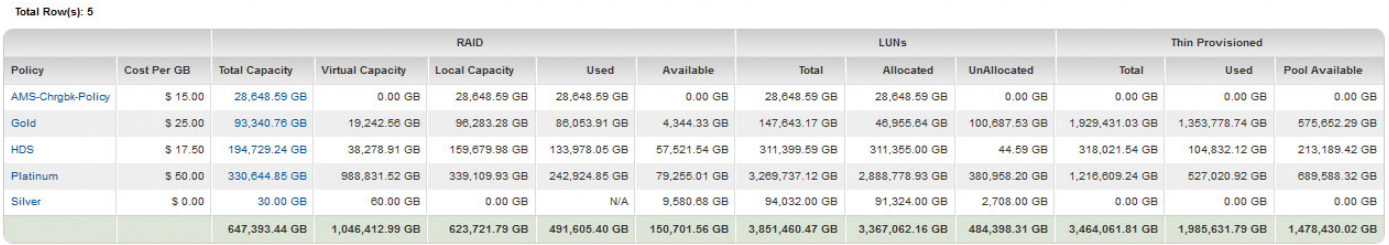

*Figure 20 – Chargeback Policy Capacity*

#### Chargeback Array Capacity Nov 5, 2013 10:44:28 AM

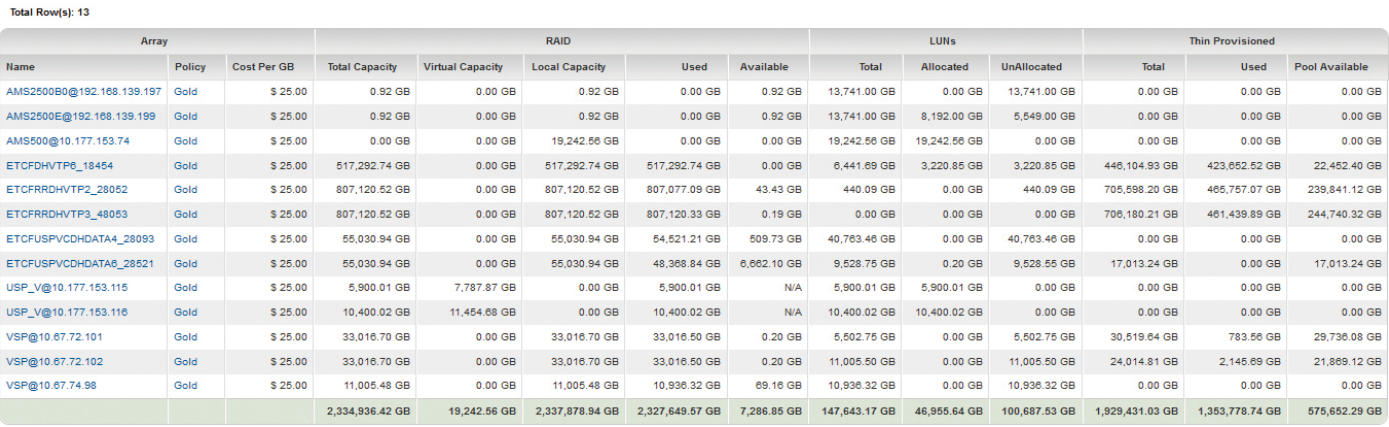

*Figure 21 – Chargeback Array Capacity*

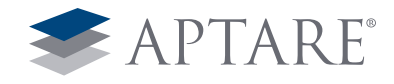

#### *Performance Profiling*

It is necessary to understand the current performance profile before suggesting a lower tier or higher tier of storage for any allocation request. APTARE StorageConsole creates a performance profile for each type of storage and compares the performance each of each host against that profile (Figure 22 – Storage Performance). This analysis provides a quick method for storage administrators to see how the host requesting storage is performing against the benchmarked norm.

Properly distributing masked capacity across the storage array and fabric ports is essential in maintaining performance levels and mitigating risk from higher utilization rates of storage from the utilization phase of the project. APTARE StorageConsole provides performance metrics that can assist an administrator with determining the ports that are least utilized (Figure 23 – Port Throughput by Array).

## **Storage Performance- Last 10-Days**

Server Group=Global Storage Infrastructure | Mar 03, 2013 12:00:00AM - Mar 12, 2013 07:10:59PM<br>● Fast ● Normal ● Slow ○ No data collected false

| Total host(s): 48  |                        |            |            |            |            |         |            |           |            |               |               |
|--------------------|------------------------|------------|------------|------------|------------|---------|------------|-----------|------------|---------------|---------------|
| Host               | <b>LUN<sub>s</sub></b> | Mar 03     | Mar 04     | Mar 05     | Mar 06     | Mar 07  | Mar 08     | Mar 09    | Mar 10     | <b>Mar 11</b> | <b>Mar 12</b> |
| hds hpux 1 LUN(s)  |                        | O          | $\cup$     | $\bigcirc$ | $\bigcirc$ | O       | O          | O         | O          | O             | O             |
| hds aix            | $1$ LUN $(s)$          | O          | $\circ$    | $\circ$    | $\circ$    | O       | O          | O         | O          | O             | O             |
| hds win1 LUN(s)    |                        | 0          |            |            |            | e       | ۸          | $\bullet$ | 0          | 0             | O             |
| hds_win2_1 LUN(s)  |                        | 0          |            |            |            | Θ       | Θ          | Θ         | Θ          | Θ             | $\circ$       |
| hds_win3_1 LUN(s)  |                        | О          | $\circ$    | $\bigcirc$ | $\circ$    | $\circ$ | $\circ$    | O         | O          | $\circ$       | O             |
| $\n  b 57005\n$    | $4$ LUN $(s)$          | O          | $\bigcirc$ | $\circ$    | $\circ$    | O       | $\circ$    | O         | O          | O             | O             |
| DONEVH22 33 LUN(s) |                        | 0          |            | 0          | $\bullet$  | Θ       | $\bullet$  | $\Theta$  | 0          | $\bullet$     | $\circ$       |
| DONEVH21 2 LUN(s)  |                        | $\bigcirc$ |            | $\bigcirc$ | $\circ$    | O       | $\bigcirc$ | Ο         | $\bigcirc$ | $\circ$       | $\circ$       |
| DONEVH25 33 LUN(s) |                        | 0          |            |            | 0          | Θ       | Θ          | Θ         | Θ          | 0             | O             |

*Figure 22 – Storage Performance*

# Port Throughput by Array 2 Arrays 000 17. 2013 12:00:00 AM - Nov 5, 2013 10:55:08 AM

| Total Row(s): 6            |              |        |                    |        |             |                       |                      |                          |
|----------------------------|--------------|--------|--------------------|--------|-------------|-----------------------|----------------------|--------------------------|
| <b>Storage Array</b>       | Port#        | Role   | <b>Port Name</b>   | IO/Sec | <b>IO %</b> | <b>MB</b> Transferred | <b>Transferred %</b> | <b>ShowChart</b>         |
| Hitachi Thunder 9570V RD80 | $\mathbf{1}$ | Target | CTL <sub>0-B</sub> | 26     | 48.15%      | 44.799                | 48.31%               | $\Box$                   |
| Hitachi Thunder 9570V RD80 | 16           | Target | CTL1-A             | 28     | 51.85%      | 47,924                | 51.69%               | F                        |
|                            |              |        |                    | 54     |             | 92,723                |                      |                          |
| Hitachi USP V              | 16           |        | $CL1-C$            | 25     | 23.58%      | 43,572                | 24.22%               | $\blacksquare$           |
| Hitachi USP V              | 145          |        | CL4-C              | 26     | 24.53%      | 43,915                | 24.41%               | $\overline{\phantom{a}}$ |
| Hitachi USP V              | 3            | Target | CL7-A              | 27     | 25.47%      | 45.892                | 25.51%               | $\Box$                   |
| Hitachi USP V              | 15           | Target | CL7-F              | 28     | 26.42%      | 46,490                | 25.85%               | $\overline{\phantom{a}}$ |
|                            |              |        |                    | 106    |             | 179,869               |                      |                          |

*Figure 23 – Port Throughput by Array*

Show Chart

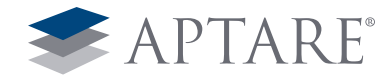

#### **Port Performance Details**

Nov 4, 2013 10:57:00 AM - Nov 5, 2013 11:59:59 PM

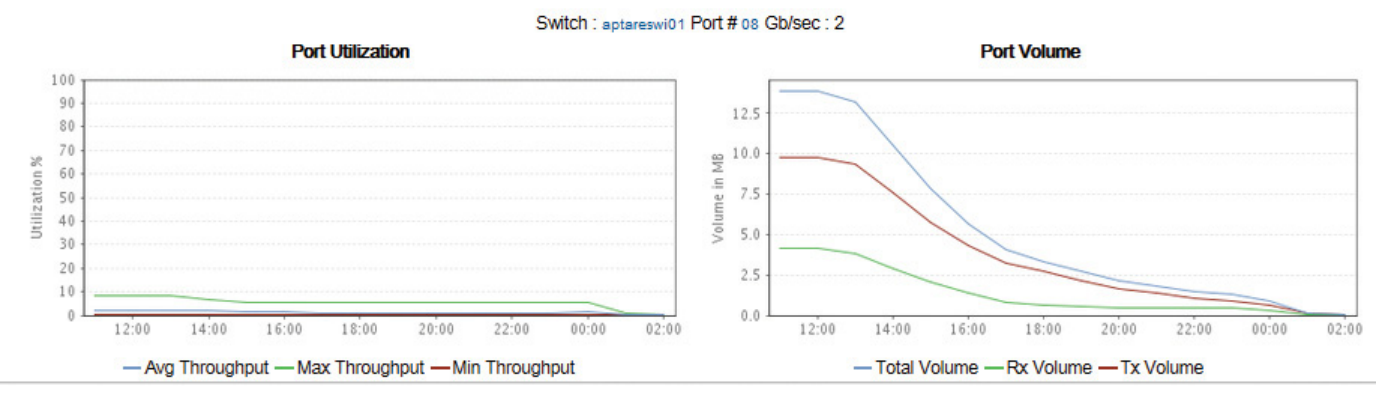

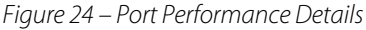

It is also necessary to look at the performance of the switch ports used by both the host and array (Figure 24 – Port Performance Details) in order to determine that additional storage allocations will not cause undue stress on the existing infrastructure.

# <span id="page-13-0"></span>4) Infuse Intelligence throughout Storage Operations *Capacity Planning*

Accurate capacity planning is a crucial function of any organization. The IT team needs to be able to analyze the storage requirements of the business and align them with buying cycles. To accurately predict storage by vendor, location, and tier enables IT to dramatically reduce the amount of excess storage that is purchased with a "just in case" justification. Capacity planners with a lack of visibility tend to buy every terabyte of storage that is requested or even add more to avoid the more critical out of storage condition.

## *When performing Capacity planning activities, you need to ask the following:*

- How fast is my storage growing based on:
	- Vendor
	- Storage Tier
	- Location
	- Department/Cost Center
- How long will my un-allocated capacity last?
- Can I normalize my storage across different vendors to create defined storage tiers?
- Are there specific amounts of storage that have to be allocated at a known date in the future?
- How much capacity do I have in the SAN infrastructure and does it match my storage requirements?
- How many new hosts or VMs are being added to the storage infrastructure?
- Are new technologies like thin provisioning helping to slow storage growth?
- Do I have enough backup infrastructure to protect all data in the storage environment?

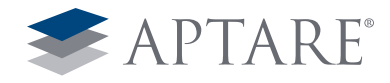

For effective capacity planning, it is necessary to be able to analyze the trending of storage usage in numerous ways – by tier, business unit, project, internal customer, or any other logical grouping needed. In other words, you need to track usage by what is most critical to your business. APTARE reports (Figure 25 – Allocated Available by Array / Array Allocated Forecast) show growth trends by storage array, even allowing the capacity planners to add "what if" capacity to the projections.

The Hosts at Risk report (Figure 26 – Hosts at Risk) provides a projected "risk date" where the host has a potential to run out of space based on past actual utilization of the storage allocated. An alert is commonly set on this report to identify hosts at risk in the next 30 days. In addition, it is helpful to find hosts that are over-provisioned – more storage allocated than being used (Figure 27 – Over-Provisioned Hosts). The aptare2 server has 25 TBs allocated and is only using 14 GBs of space. Effective capacity planning can spot these cases of under-utilized storage.

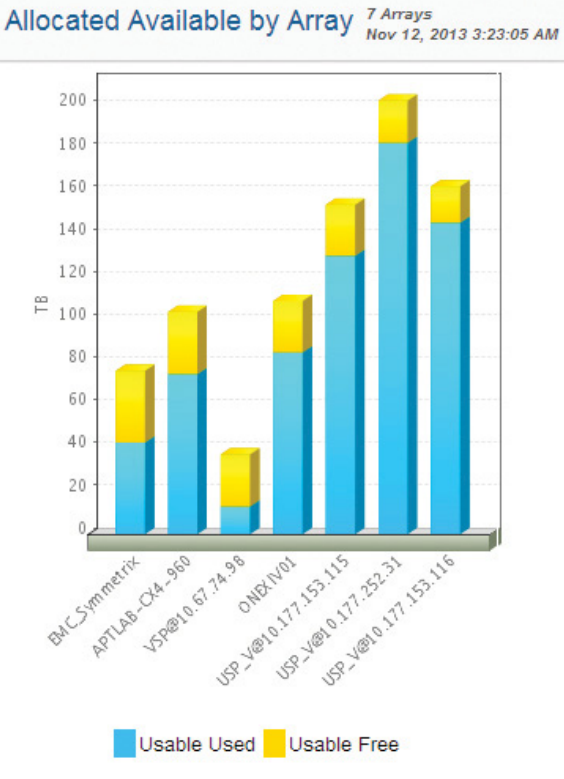

Hosts At Risk Server Group=Global Storage Infrastructure<br>May 16, 2013 1:00:00 AM - May 12, 2014 12:58:59 AM

Array Allocated Forecast Oct 14, 2013 12:00:00 AM - Nov 12, 2013 3:28:59 AM

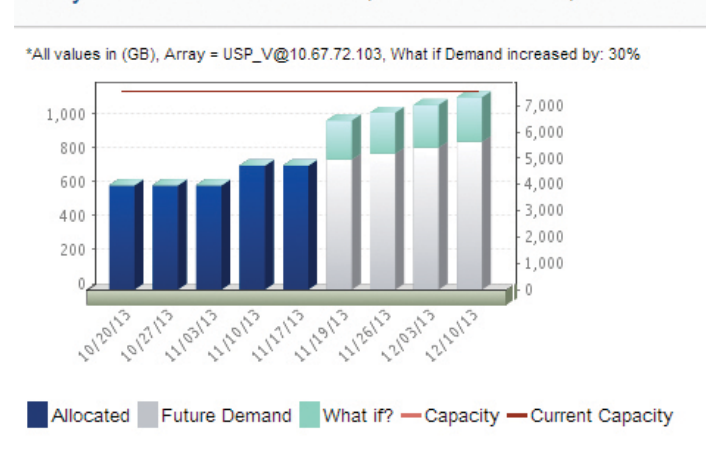

*Figure 25 – Allocated Available by Array / Array Allocated Forecast*

| Total Row(s): 4      |                          |             |                        |                             |              |                      |                  |  |  |  |
|----------------------|--------------------------|-------------|------------------------|-----------------------------|--------------|----------------------|------------------|--|--|--|
|                      |                          | Projected   |                        |                             |              |                      |                  |  |  |  |
| <b>Host Name</b>     | <b>Risk Date</b>         | Usage       | <b>High-Water Mark</b> | <b>File System Capacity</b> | Capacity     | <b>Current Usage</b> | <b>Threshold</b> |  |  |  |
| aptarew2003-external | Feb 9, 2014 12:00:00 AM  | 61.03 GB    | 61.22 GB               | 67.79 GB                    | 67.79 GB     | 56.20 GB             | 90.00%           |  |  |  |
| aptesx02.corp        | Nov 12, 2013 12:00:00 AM | 2.002.97 GB | 2.150.38 GB            | 1.899.25 GB                 | 1,905.00 GB  | 1.115.62 GB          | 90.00%           |  |  |  |
| aptesx04.corp        | Feb 2, 2014 12:00:00 AM  | 3.845.05 GB | 3.845.05 GB            | 2.355.25 GB                 | 4.223.38 GB  | 909.73 GB            | 90.00%           |  |  |  |
| aptesx04.corp        | Dec 1, 2013 12:00:00 AM  | 5.413.93 GB | 6,338.65 GB            | 4,286.00 GB                 | 5.223.38 GB  | 2.674.26 GB          | 90.00%           |  |  |  |
|                      |                          |             |                        |                             | 11.419.56 GB | 4.755.80 GB          |                  |  |  |  |

*Figure 26 – Hosts at Risk*

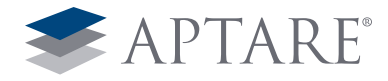

# Over-Provisioned Hosts Server Group=SAN Hosts<br>May 4, 2014 12:58:59 AM

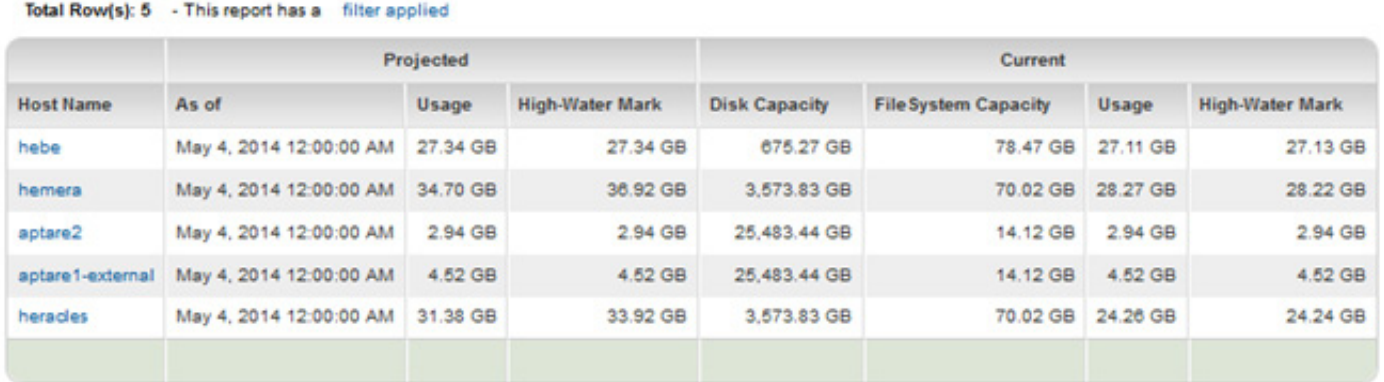

*Figure 27 – Over-Provisioned Hosts*

## *Intelligent Provisioning*

One of the most difficult aspects of a storage administrator's job is to provision storage without having all the necessary data. Making sure the storage amount and tier is provisioned appropriately based on actual usage dramatically reduces both the cost and growth of storage.

## *Some of the data points that are typically missing revolve around these questions:*

- Are we over-allocating to avoid future requests?
- Has the requestor used all of the LUNs already allocated?
- Does the requestor already have unused storage on their server(s) or ESX host?
- Is there free Volume Group Capacity?
- Is there excess File System Capacity?
- Are there decommissioned servers that sill have allocated storage?
- What tier of storage is the requestor currently using for this particular application?
- What are the backup/replication requirements for the request?
- Based on growth projections, which array/pool makes the most sense to use for the allocation?
- Is there storage already reserved for other projects?
- What does the existing I/O performance look like?
- Do we have enough of the requested storage tier?
- Are we creating thin-provisioned storage to thin-provisioned Virtual Guests?

APTARE StorageConsole has unique integrated view of storage, SAN fabric, virtual and physical hosts, backup needs, and applications and provides storage administrators with the information needed to answer the tough questions about any allocation request. The single pane of glass provided by the APTARE Storage-Console platform not only makes it incredibly efficient to make the provisioning process more intelligent, it makes it possible for every storage allocation.

## *Here are the areas you should consider to make your provisioning process more intelligent:*

- Host Views
- Existing Storage Utilization
- Host Mapping
- What Array/Tier Should I Use?
- Performance Profile

#### *Host Views*

APTARE StorageConsole consolidates all the information from the hosts in the environment to show both an allocated and utilized view of the storage. The latter view is generally missing for storage administrators, making it nearly impossible to determine if the host is already using the storage previously allocated.

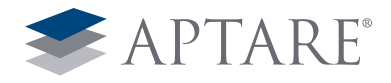

#### *APTARE StorageConsole provides an unparalleled level of detail including:*

- Fibre Channel host connections
- Clustered host information
- HBA make, model, firmware, etc.
- Volume manager disk usage and mapping including versions
- Filesystem and volume usage
- Host OS, version, make, and model
- Multipathing software, version, and connections
- CPU, memory, and IP network performance
- Oracle ASM mapping and usage
- Oracle, SQL Server, and Exchange allocation and utilization metrics

As you can see from the following examples (Figure 28 – Utilization Detail), APTARE StorageConsole provides detailed information about basic host information, topology through the SAN and storage, any related hosts that are utilizing the same LUNs (like in a cluster), the mounted volumes, and any NAS shares present.

 $0.00$  GB

 $0.00$  GB

#### hemera Utilization Detail Nov 5, 2013 9:32:49 AM

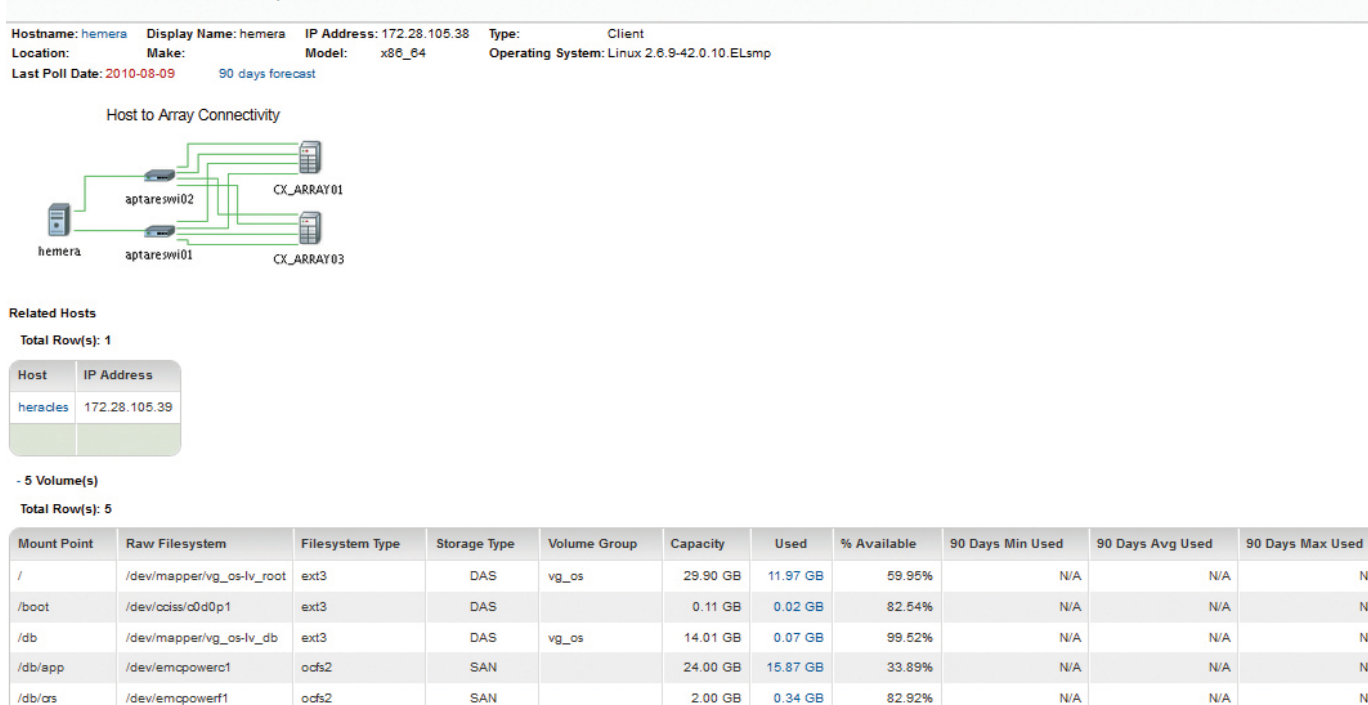

- 2 Network Attached Storage Shares

Total Row(s): 2

| <b>Mount Point</b> | <b>Raw Filesystem</b>     | Capacity  | <b>Used</b> | % Available | 90 Days Min Used | 90 Days Avg Used | 90 Days Max Used |  |
|--------------------|---------------------------|-----------|-------------|-------------|------------------|------------------|------------------|--|
| /nfs/dbstorage     | aptarenasfs01:/rac_dump   | 348.33 GB | 94.80 GB    | 72.78%      | N/A              | N/A              | N/A              |  |
| /nfs/purge         | aptarenasfs01:/tst_purge_ | 49.24 GB  | 31.42 GB    | 36.19%      | N/A              | N/A              | N/A              |  |
|                    |                           |           |             |             | $0.00$ GB        | $0.00$ GB        | $0.00$ GB        |  |

*Figure 28 - Utilization Detail*

70.02 GB 28.27 GB

 $N/A$ 

 $N/A$ 

 $N/A$ 

 $N/A$ 

N/A

 $0.00$  GB

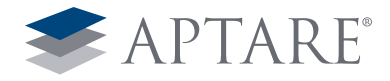

For virtual hosts, APTARE StorageConsole also provides detailed information about the VM guest that includes OS, VM Path, volumes including utilization metrics, and disks provided to the

VM (whether raw mapped or through a datastore) (Figure 29 – VM Detail).

#### VM Detail Nov 5, 2013 9:34:32 AM

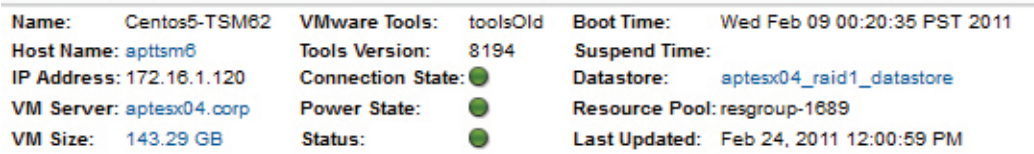

Current Snapshot: Configured TSM some more JOUR TOM A SOUR TOM AS 1788 D-46 M- $F = 1.4$ **CONTRACTOR** MARKET

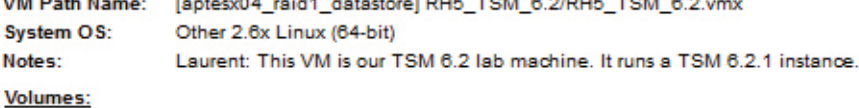

#### Total Row(s): 4

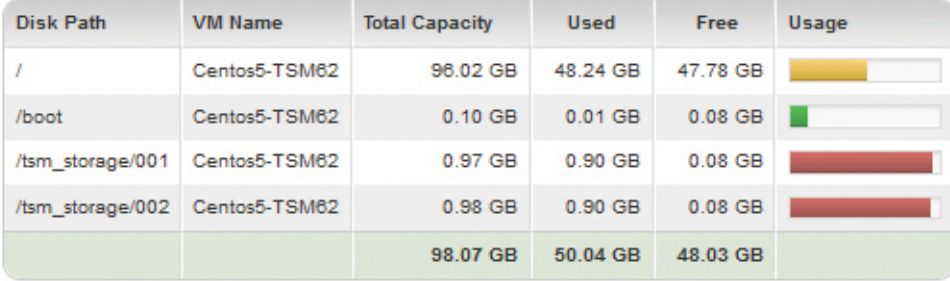

#### Disks:

#### Total Row(s): 3

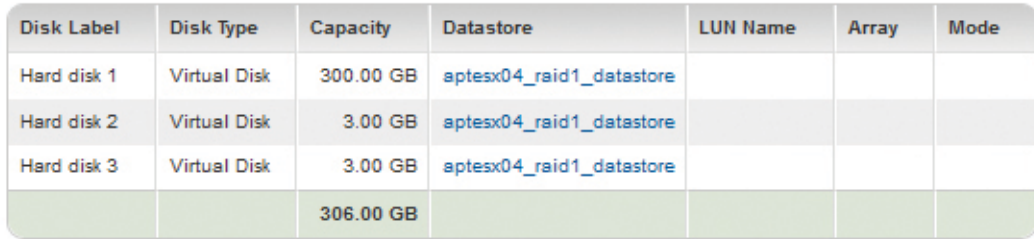

*Figure 29 – VM Detail*

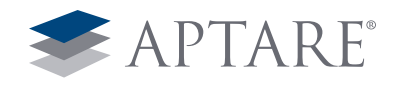

# <span id="page-18-0"></span>5) Improve Storage Consumption

## *Chargeback/Showback*

Storage growth is inevitable, but reclamation can help mitigate that growth to find the underutilized storage today. Charging business units for their storage use is the most effective way to slow future growth. If you're not ready to actually charge your business units for their storage usage, showback is the next best thing. Here are the key questions:

- How much storage is each Business Unit allocated? Utilizing? On which tier?
- How do I remove manual steps in determining storage allocation?
- What do I do with thin provisioning? Automated tiering? Virtualized storage?
- Do I charge for actual used vs. allocated?
- Does storage use align with business direction?
- What is the true cost of storage use?

Utilizing APTARE StorageConsole's chargeback/showback features provides automated chargeback/showback by allocated storage, utilized storage, storage tier, heterogeneous arrays, SAN storage, NAS storage, and even DAS. You can now show or charge a Business Unit, division, project, application, data center, or any other logical grouping you can envision.

- Serves as a building block towards a storage utility model
- Identifying (and recovering) storage costs of projects, departments, business units
- Instant information available to each department no black box
- Verify that all storage is assigned to some business entity

The first step in defining chargeback/showback is to create policies around tiers of storage. APTARE StorageConsole's flexible model allows tiers to be defined by array families, array name, array type, drive speed, drive type, drive capacity, whether raid type is local, DAS, or thin provisioned, domains, replicated, pool name, FAST policies, device type, and more (Figure 30 – Tier Creation). This allows for creation of tiers with the following attributes: DMX or VMAX with 15k Fibre Channel drives that are replicated and thin provisioned. Once the policies are defined for each of your tiers, you can also assign a cost. Most customers choose a fully loaded cost per terabyte (including software, switch ports, heating/cooling, etc.). APTARE's solution is flexible enough to allow each individual business entity to define storage tiers (and costs).

#### *APTARE StorageConsole's storage chargeback provides the following benefits:*

- Flexible, automated chargeback to fit an infinite number of chargeback models
- Slows storage growth moving forward
- Encourages efficiencies and better decisions based on actual costs

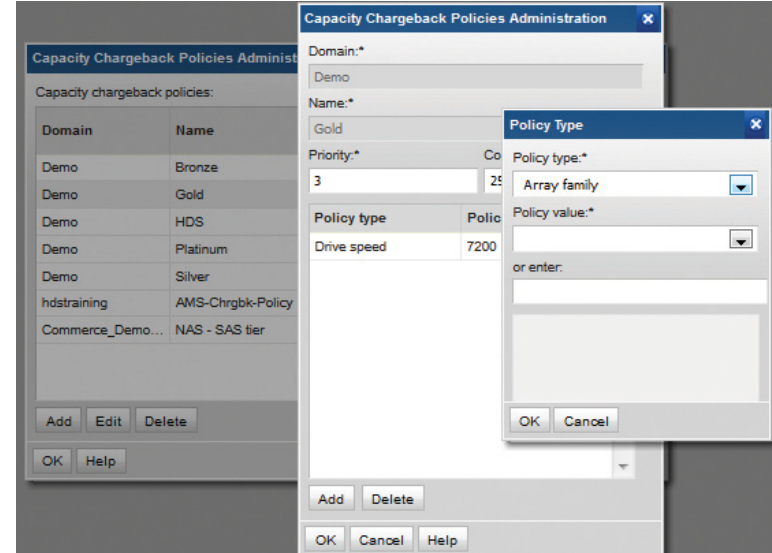

*Figure 30 – Tier Creation*

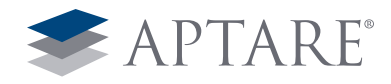

APTARE provides views into your storage based on the custom storage tiering policies you've defined. You can quickly see by tier total capacity, used, available, LUNs created, allocated, unallocated, and even if there is thin provisioned storage meeting the policy definition (Figure 31 – Chargeback Policy Capacity).

#### *This allows storage administrators a quick method of determining:*

- Total amount of storage for each tier
- How much storage is available to allocate in each tier
- Fully loaded cost per tier
- RAID storage not being utilized

Next you would assign an attribute (or multiple attribute) that defines your logical grouping to one or more of the APTARE objects – host or VMs or applications or volumes or arrays or pools. This provides the ultimate flexibility in how storage usage is displayed back to your internal or external customers. These

attributes are usually synced with some external source like a CMDB. Once the attributes are defined and assigned, aggregated or detailed views of the usage by those business entities are always available. It is also useful to view storage costs by multiple logical entities at once as shown in the dashboard view below (Figure 32 – Chargeback Views).

It is also necessary to provide detailed views of usage at a host level to allow the business units to determine where they are using storage and how best to allocate their purchasing dollars. APTARE StorageConsole provides those usage views by host in a particular business grouping (Figure 33 – Chargeback by Host).

You can then drill-down to the exact LUN and array that host is utilizing storage from. These details help to right size the environment (Figure 34 – Chargeback Detail).

Chargeback Policy Capacity Server Group=Global Sto

| <b>Total Row(s): 5</b> |                    |                       |                         |                       |               |               |                 |                  |                         |                 |                 |                       |
|------------------------|--------------------|-----------------------|-------------------------|-----------------------|---------------|---------------|-----------------|------------------|-------------------------|-----------------|-----------------|-----------------------|
|                        |                    | <b>RAID</b>           |                         |                       |               | <b>LUNs</b>   |                 |                  | <b>Thin Provisioned</b> |                 |                 |                       |
| Policy                 | <b>Cost Per GB</b> | <b>Total Capacity</b> | <b>Virtual Capacity</b> | <b>Local Capacity</b> | <b>Used</b>   | Available     | Total           | <b>Allocated</b> | UnAllocated             | Total           | <b>Used</b>     | <b>Pool Available</b> |
| AMS-Chrabk-Policy      | \$15.00            | 28,648.59 GB          | $0.00$ GB               | 28.648.59 GB          | 28.648.59 GB  | $0.00$ GB     | 28.648.59 GB    | 28,648.59 GB     | $0.00$ GB               | $0.00$ GB       | $0.00$ GB       | $0.00$ GB             |
| Gold                   | \$25.00            | 93,340.76 GB          | 19,242.56 GB            | 96,283.28 GB          | 86,053.91 GB  | 4,344.33 GB   | 147,643.17 GB   | 46,955.64 GB     | 100,687.53 GB           | 1,929,431.03 GB | 1,353,778.74 GB | 575,652.29 GB         |
| <b>HDS</b>             | \$17.50            | 194,729,24 GB         | 38,278.91 GB            | 159.679.98 GB         | 133,978.05 GB | 57,521,54 GB  | 311.399.59 GB   | 311,355.00 GB    | 44.59 GB                | 318.021.54 GB   | 104.832.12 GB   | 213.189.42 GB         |
| Platinum               | \$50.00            | 330,644.85 GB         | 988,831.52 GB           | 339,109.93 GB         | 242,924.85 GB | 79,255.01 GB  | 3,269,737.12 GB | 2,888,778.93 GB  | 380,958.20 GB           | 1,216,609.24 GB | 527,020.92 GB   | 689,588.32 GB         |
| Silver                 | \$0.00             | 30.00 GB              | 60.00 GB                | $0.00$ GB             | N/A           | 9,580.68 GB   | 94.032.00 GB    | 91.324.00 GB     | 2.708.00 GB             | $0.00$ GB       | $0.00$ GB       | $0.00$ GB             |
|                        |                    | 647,393,44 GB         | 1,046,412.99 GB         | 623.721.79 GB         | 491,605.40 GB | 150,701.56 GB | 3,851,460,47 GB | 3.367.062.16 GB  | 484,398,31 GB           | 3.464.061.81 GB | 1.985.631.79 GB | 1.478.430.02 GB       |

*Figure 31 – Chargeback Policy Capacity*

|                         | Server Group=Global Storage Infrastructure<br><b>Chargeback by Line of Business</b><br>Nov 5, 2013 8:11:56 AM |                    |                    |                   |  |  |
|-------------------------|----------------------------------------------------------------------------------------------------|--------------------|--------------------|-------------------|--|--|
| Total Row(s): 7         |                                                                                                    |                    |                    |                   |  |  |
| <b>Line of Business</b> | <b>Policy</b>                                                                                                 | <b>Cost Per GB</b> | <b>Total Usage</b> | <b>Total Cost</b> |  |  |
| Corporate               | <b>Bronze</b>                                                                                                 | \$5.00             | 145.81 GB          | \$729.04          |  |  |
| Corporate               | Platinum                                                                                                    | \$50.00            | 27,899.46 GB       | \$1,394,972.75    |  |  |
| Database                | Bronze                                                                                                    | \$5.00             | 257.41 GB          | \$1,287.03        |  |  |
| Finance                 | <b>Bronze</b>                                                                                                 | \$5.00             | 285.65 GB          | \$1,428.27        |  |  |
| Retail                  | Bronze                                                                                                    | \$5.00             | 247.68 GB          | \$1,238.40        |  |  |
| Retail                  | Platinum                                                                                                    | \$50.00            | 52.97 GB           | \$2.648.44        |  |  |
| eCommerce               | <b>Bronze</b>                                                                                                 | \$5.00             | 275.67 GB          | \$1,378.35        |  |  |
|                         |                                                                                                    |                    | 29.164.65 GB       | \$1,403,682.28    |  |  |

*Figure 32 – Chargeback Views*

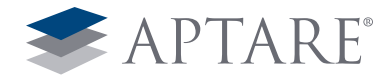

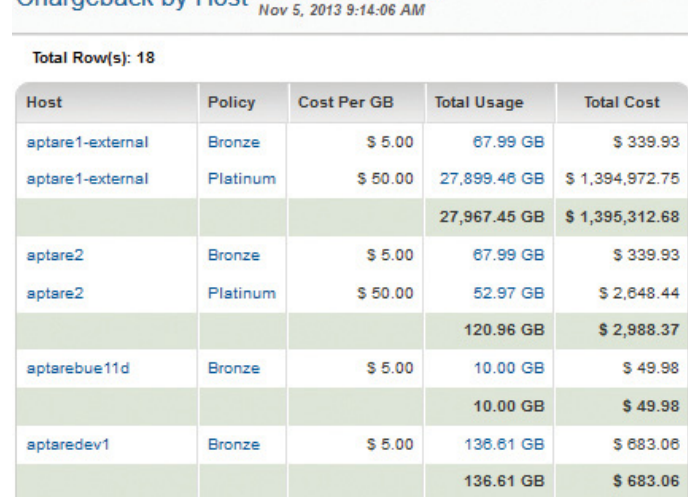

Charneback by Host Server Group=SAN Hosts

*Figure 33 – Chargeback by Host*

Chargeback Detail Nov 5, 2013 9:14:34 AM

| Total Row(s): 1 |               |                     |            |                  |                    |                   |  |  |  |
|-----------------|---------------|---------------------|------------|------------------|--------------------|-------------------|--|--|--|
| Host            | <b>Policy</b> | Array               | <b>LUN</b> | <b>Unit Cost</b> | <b>Total Usage</b> | <b>Total Cost</b> |  |  |  |
| aptare2         | Platinum      | USPE@192.168.139.59 | 01:EE      | \$50.00          | 52.97 GB           | \$2,648.44        |  |  |  |
|                 |               |                     |            |                  | 52.97 GB           | \$2.648.44        |  |  |  |

*Figure 34 – Chargeback Detail*

# <span id="page-20-0"></span>In Conclusion

Organizations have been dealing with rising storage needs and exploding costs for too long. APTARE provides complete endto-end visibility into storage environments from host to LUN to backup to recovery in a single reporting solution. This valuable insight—collected automatically and in near real time—allows organizations to get a handle on their current environments, reclaim under-used capacity, improve optimization and utilization, infuse intelligence into storage operations and improve the storage consumption habits of users. Put together, APTARE helps organizations reduce the rate of storage growth while stymieing the overall cost of owning storage.

A successful storage strategy is just one more step toward a more flexible and dynamic business.

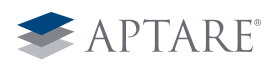

1359 Dell Avenue · Campbell, California 95008 · Tel +1 408.871.9848 · Fax +1 408.871.9858 · sales@aptare.com · www.aptare.com

© 2014 APTARE, Inc. All rights reserved. Notice of ownership: this document is the exclusive property of APTARE, Inc. APTARE is a registered trademark of APTARE, Inc. Other product names mentioned herein may be trademarks or registered trademarks of their respective companies. 1.14